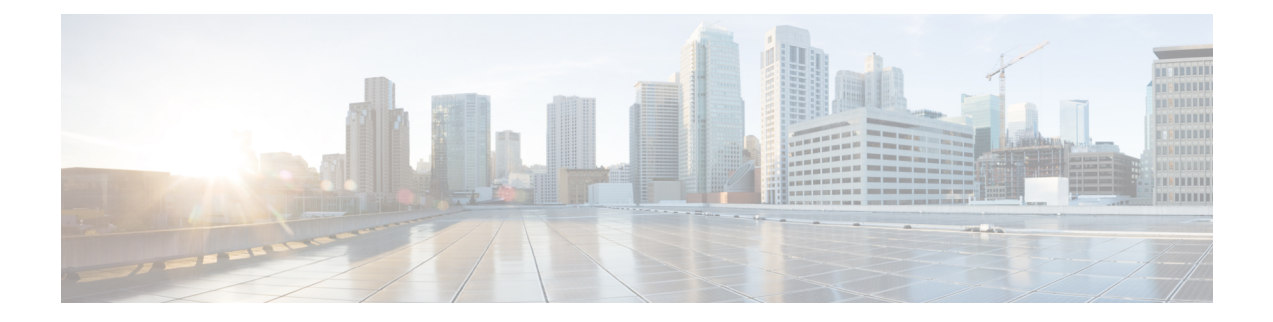

# **Configuring Network Edge Access Topology (NEAT)**

- 802.1x Supplicant and [Authenticator](#page-0-0) Switches with Network Edge Access Topology, on page 1
- Guidelines and [Limitations,](#page-2-0) on page 3
- Configuring an [Authenticator](#page-2-1) Switch with NEAT, on page 3
- [Configuring](#page-4-0) a Supplicant Switch with NEAT, on page 5
- Verifying [Configuration,](#page-7-0) on page 8
- [Configuration](#page-8-0) Example, on page 9
- Feature [History,](#page-9-0) on page 10

## <span id="page-0-0"></span>**802.1x Supplicant and Authenticator Switches with Network Edge Access Topology**

The 802.1x standard defines a client-server-based access control and authentication protocol that prevents unauthorized clients from connecting to a LAN through publicly accessible ports unless they are properly authenticated. The authentication server authenticates each client connected to a switch port before making available any services offered by the switch or the LAN. For more information about 802.1x, including configuration information, see Configuring IEEE 802.1x Port-Based [Authentication.](https://www.cisco.com/c/en/us/td/docs/switches/lan/catalyst9200/software/release/17-7/configuration_guide/sec/b_177_sec_9200_cg/configuring_ieee_802_1x_port_based_authentication.html)

The Network Edge Access Topology (NEAT) feature extends identity to areas outside the wiring closet. This allows any type of device to authenticate on the port. NEAT uses Client Information Signalling Protocol (CISP) to propagate Client MAC and VLAN information between supplicant and Authenticator. CISP and NEAT are supported only on L2 ports, not on L3 ports. You can configure NEAT on IE3x00 and ESS3300 switches.

- 802.1x switch supplicant: You can configure a switch to act as a supplicant to another switch by using the 802.1x supplicant feature. This configuration is helpful in a scenario, where, for example, a switch is outside a wiring closet and is connected to an upstream switch through a trunk port. A switch configured with the 802.1x switch supplicant feature authenticates with the upstream switch for secure connectivity. Once the supplicant switch authenticates successfully the port mode changes from access to trunk in an authenticator switch. In a supplicant switch you must manually configure the trunk when enabling CISP.
- If the access VLAN is configured on the authenticator switch, it becomes the native VLAN for the trunk port after successful authentication.

In the default state, when you connect a supplicant switch to an authenticator switch that has BPDU guard enabled, the authenticator port could be error-disabled if it receives a Spanning Tree Protocol (STP) bridge protocol data unit (BPDU) packets before the supplicant switch has authenticated. You can control traffic exiting the supplicant port during the authentication period. Entering the **dot1x** supplicant controlled transient global configuration command temporarily blocks the supplicant port during authentication to ensure that the authenticator port does not shut down before authentication completes. If authentication fails, the supplicant port opens. Entering the **no dot1x supplicant controlled transient** global configuration command opens the supplicant port during the authentication period. This is the default behavior.

We strongly recommend using the **dot1x supplicant controlled transient**command on a supplicant switch when BPDU guard is enabled on the authenticator switch port with the **spanning-tree bpduguard enable** interface configuration command.

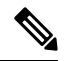

If you globally enable BPDU guard on the authenticatorswitch by using the **spanning-treeportfastbpduguard default** global configuration command, entering the**dot1x supplicant controlledtransient** command on the Supplicant switch does not prevent the BPDU violation. **Note**

You can enable MDA or multiauth mode on the authenticator switch interface that connects to one more supplicant switches. Multihost mode is not supported on the authenticator switch interface.

When you reboot an authenticator switch with single-host mode enabled on the interface, the interface may move to err-disabled state before authentication. To recover from err-disabled state, flap the authenticator port to activate the interface again and initiate authentication.

Use the **dot1x supplicant force-multicast** global configuration command on the supplicant switch for NEAT to work in all host modes.

- Host Authorization: Ensures that only traffic from authorized hosts (connecting to the switch with supplicant) is allowed on the network. The switches use CISP to send the MAC addresses connecting to the supplicant switch to the authenticator switch.
- Auto enablement: Automatically enables trunk configuration on the authenticator switch, allowing user traffic from multiple VLANs coming from supplicant switches. Configure the cisco-av-pair as *device-traffic-class=switch* at the ISE. (You can configure this under the *group* or the *user* settings.)

**Figure 1: Authenticator and Supplicant Switch Using CISP**

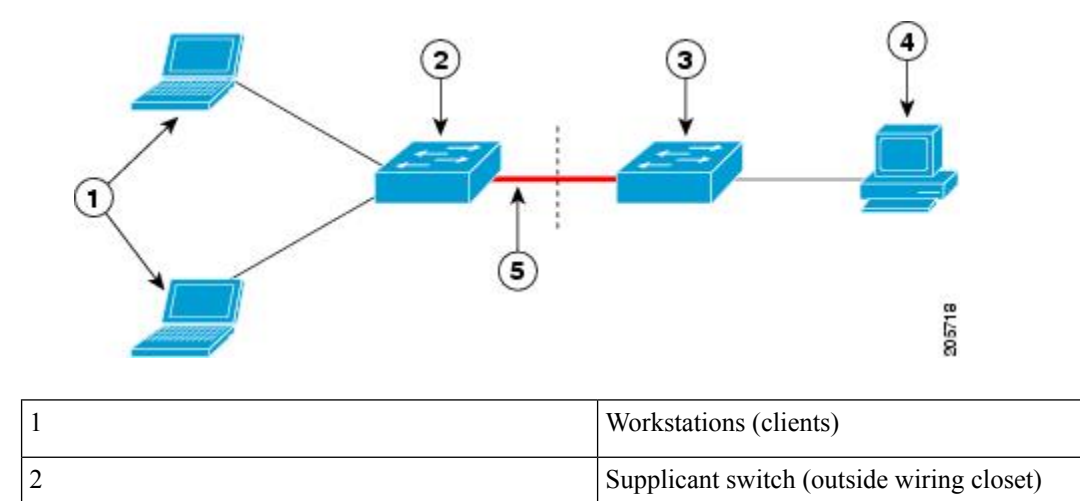

Ш

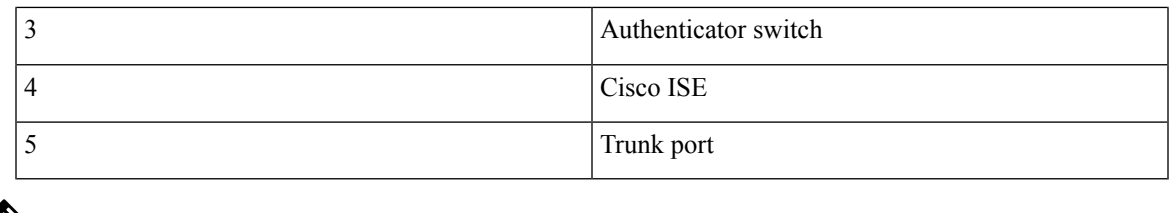

**Note**

The **switchport nonegotiate** command is not supported on supplicant and authenticator switches with NEAT. This command should not be configured at the supplicantside of the topology. If configured on the authenticator side, the internal macros will automatically remove this command from the port.

### <span id="page-2-0"></span>**Guidelines and Limitations**

The following are guidelines and limitations for configuring and using NEAT.

- A Radius server such as Cisco's Identity Server Engine (ISE) is required.
- CISP and NEAT are supported only on L2 ports, not on L3 ports.
- NEAT and 802.1x are not supported on EtherChannel ports.
- NEAT is not supported on dynamic ports.
- MACsec is supported with NEAT.
- NEAT can operate with PTP.
- MAB and NEAT are mutually exclusive. You cannot enable MAB when NEAT is enabled on an interface, and you should not enable NEAT when MAB is enabled on an interface.

### <span id="page-2-1"></span>**Configuring an Authenticator Switch with NEAT**

Configuring this feature requires that one switch outside a wiring closet is configured as a supplicant and is connected to an authenticator switch.

 $\mathscr{P}$ 

**Note**

• The *cisco-av-pairs* must be configured as *device-traffic-class=switch* on the ISE, which sets the interface as a trunk after the supplicant is successfully authenticated.

Beginning in privileged EXEC mode, follow these steps to configure a switch as an authenticator:

#### **SUMMARY STEPS**

- **1. enable**
- **2. configure terminal**
- **3. cisp enable**
- **4. interface** *interface-id*
- **5. switchport mode access**
- **6. authentication port-control auto**
- **7. dot1x pae authenticator**
- **8. spanning-tree portfast**
- **9. end**

### **DETAILED STEPS**

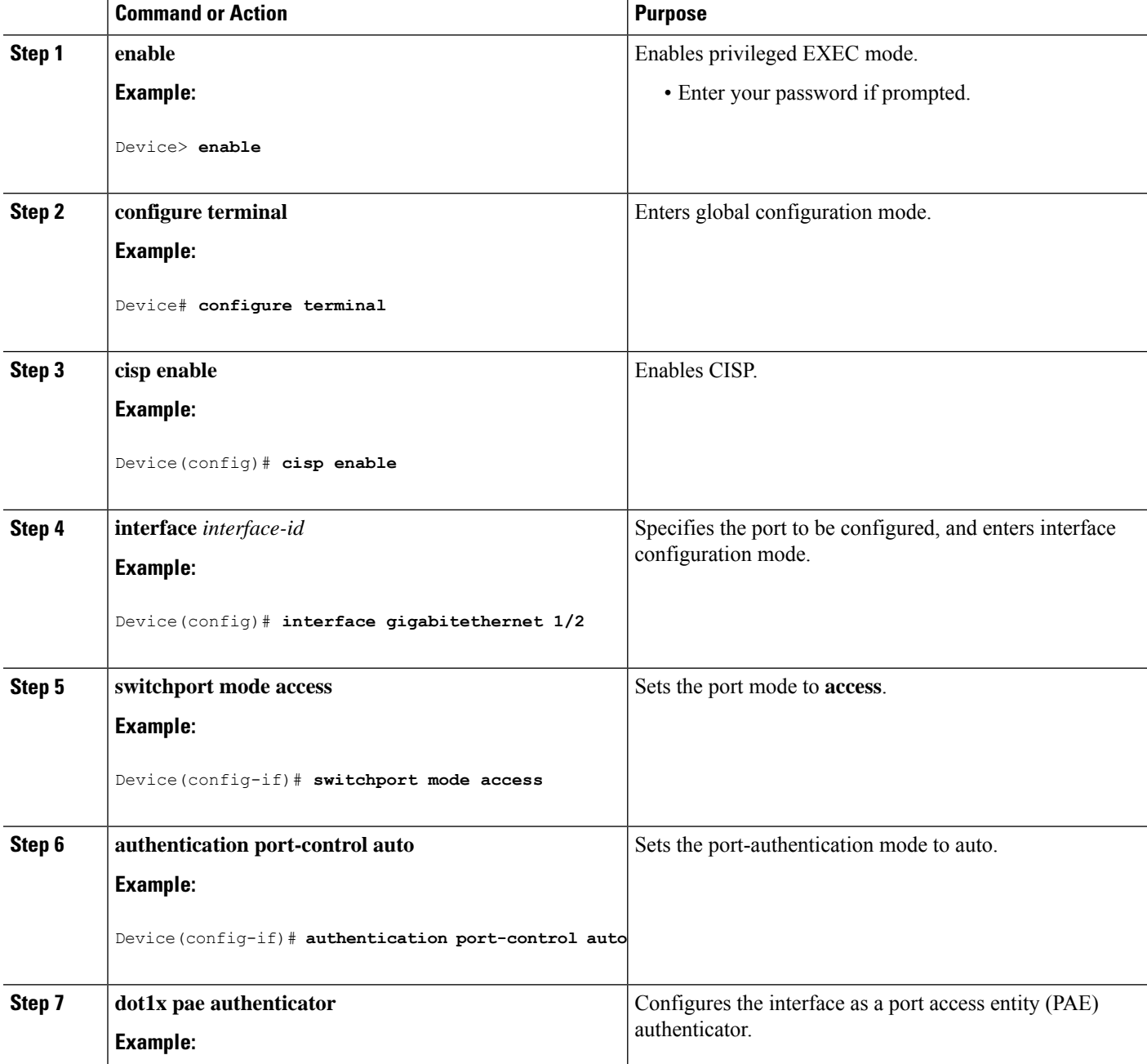

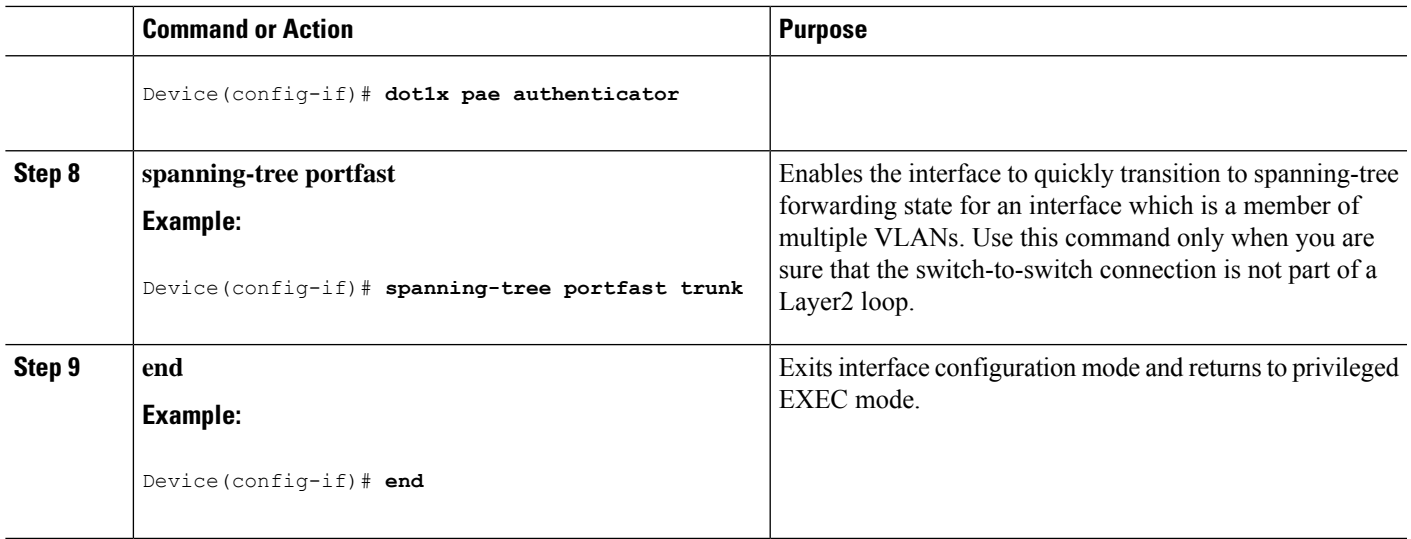

## <span id="page-4-0"></span>**Configuring a Supplicant Switch with NEAT**

Beginning in privileged EXEC mode, follow these steps to configure a switch as a supplicant:

### **SUMMARY STEPS**

- **1. enable**
- **2. configure terminal**
- **3. cisp enable**
- **4. eap profile** *profile-name*
- **5. method** *type*
- **6. exit**
- **7. dot1x credentials** *profile*
- **8. username** *suppswitch*
- **9. password** *password*
- **10. dot1x supplicant force-multicast**
- **11. interface** *interface-id*
- **12. switchport trunk encapsulation dot1q**
- **13. switchport mode trunk**
- **14. dot1x pae supplicant**
- **15. dot1x credentials** *profile-name*
- **16. dot1x supplicant eap profile** *profile-name*
- **17. end**

#### **DETAILED STEPS**

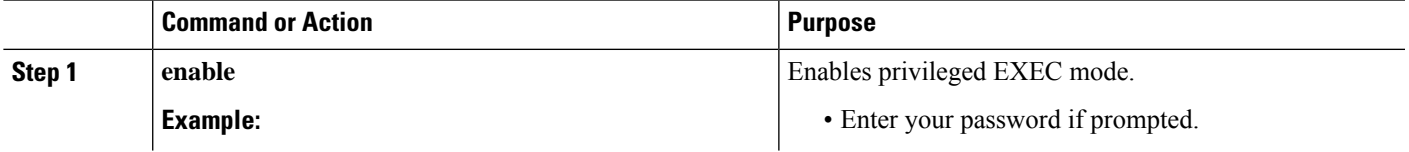

I

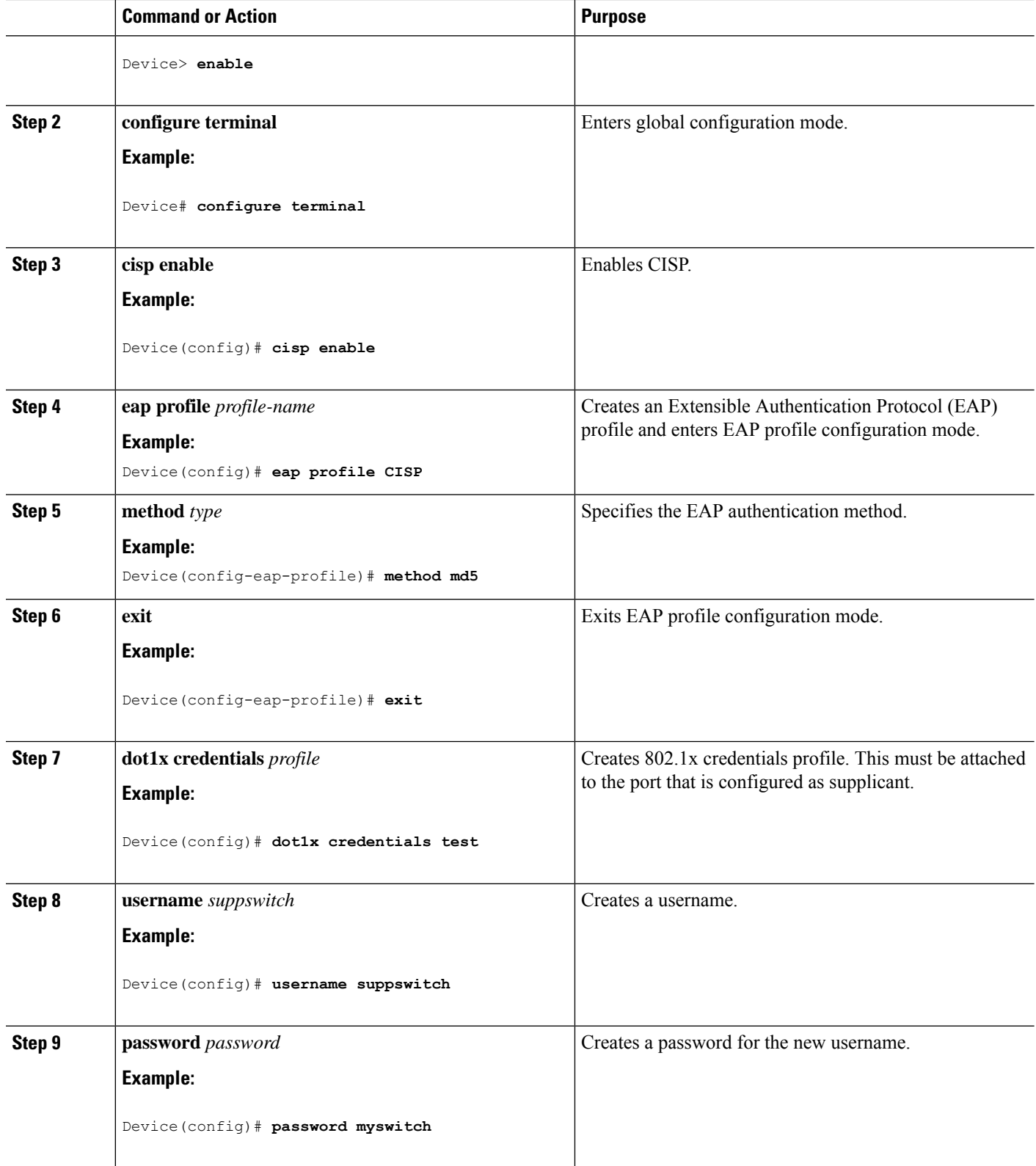

 $\mathbf l$ 

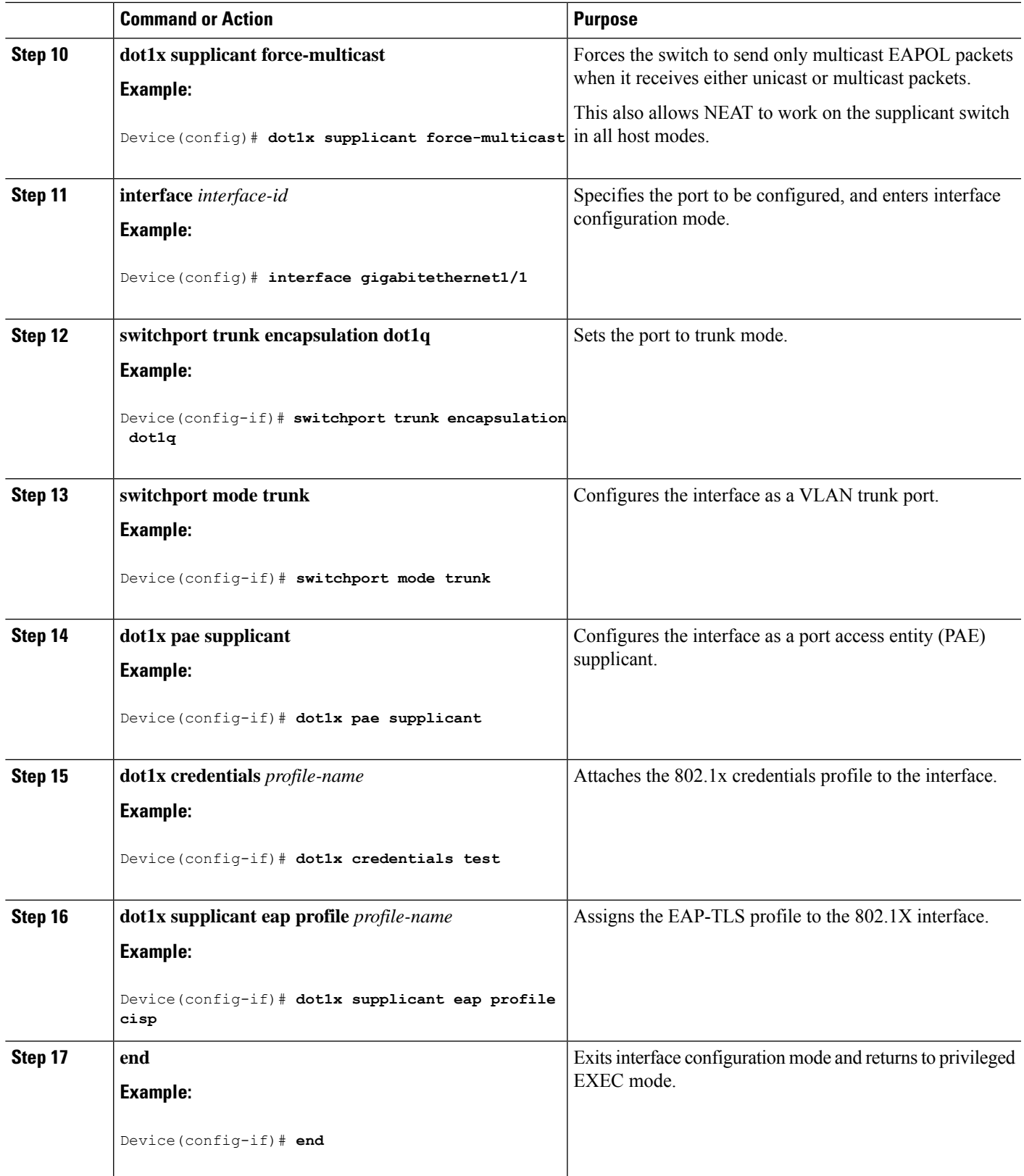

### <span id="page-7-0"></span>**Verifying Configuration**

Use the following show commands to verify information about Client Information Signalling Protocol (CISP) and Network Edge Access Topology (NEAT) configuration:

- show cisp interface <interface name>
- show cisp clients
- show cisp summary
- show cisp registrations

Following is example output for **show cisp** commands. GigabitEthernet 1/1 is configured as Authenticator, and GigabitEthernet 1/2 is configured as Supplicant.

```
Auth# show cisp interface Gi1/2
```

```
CISP Status for interface Gi1/2
 -------------------------------------
Version: 1
Mode: Supplicant Peer
Mode: Authenticator
Supp State: Idle
Auth# show cisp clients
Authenticator Client Table:
  ------------------------
MAC Address VLAN Interface
 ---------------------------------
```
0050.5695.4de8 1 Gi1/10 6c03.09e7.3947 1 Gi1/10 6c03.09e7.3954 11 Gi1/10 6c03.09e7.4485 1 Gi1/10 9077.ee4a.8567 1 Gi1/10 e41f.7ba1.bbd4 1 Gi1/10

```
Supplicant Client Table:
   ------------------------
MAC Address VLAN Interface
---------------------------------
9077.ee4a.856b 11 Vl11
9077.ee4a.8572 1 Ap1/1
e41f.7bc7.2f03 1 Gi1/9
```
#### Auth# **show cisp summary**

CISP is running on the following interface(s): ---------------------------------------------- Gi1/2 (Authenticator)

#### Supp# **show cisp summary**

CISP is running on the following interface(s): ---------------------------------------------- Gi1/1 (Supplicant)

Auth# **show cisp registrations**

```
Interface(s) with CISP registered user(s):
```
Ш

```
------------------------------------------
Gi1/2
Auth Mgr (Authenticator)
Supp# show cisp registration
Interface(s) with CISP registered user(s):
------------------------------------------
```
Gi1/1 802.1x Sup (Supplicant)

Use the following debug commands to troubleshoot CISP and NEAT:

- debug access-session errors
- debug access-session event
- debug dot1x errors
- debug dot1x packets
- debug dot1x events

### <span id="page-8-0"></span>**Configuration Example**

Following is an example of Client Information Signalling Protocol (CISP) and Network Edge Access Topology (NEAT) configuration on the authenticator switch.

```
conf t
aaa new-model
cisp enable
radius server RADIUS_CWA
address ipv4 <ISE-IP> auth-port 1645 acct-port 1646
key <ISE KEY>
exit
aaa group server radius ISE
server name RADIUS_CWA
exit
aaa authentication dot1x default group radius
aaa authorization exec default group radius
aaa authorization network default group radius
aaa server radius dynamic-author
client <ISE-IP> server-key cisco123
dot1x system-auth-control
policy-map type control subscriber Policy_dot1x
event session-started match-all
10 class always do-until-failure
10 authenticate using dot1x
exit
interface <interface name>
switchport mode access
access-session closed
access-session port-control auto
dot1x pae authenticator
spanning-tree portfast
service-policy type control subscriber Policy dot1x
exit
```
Following is an example of CISP and NEAT configuration on the supplicant switch.

```
conf t
cisp enable
eap profile CISP
method md5
exit
dot1x system-auth-control
dot1x supplicant controlled transient
dot1x credentials SWITCH
username <user configured in ISE>
password 0 <Password configured in ISE>
exit
interface <interface name>
switchport mode trunk
dot1x pae supplicant
dot1x credentials SWITCH
dot1x supplicant eap profile CISP
spanning-tree portfast trunk
exit
```
## <span id="page-9-0"></span>**Feature History**

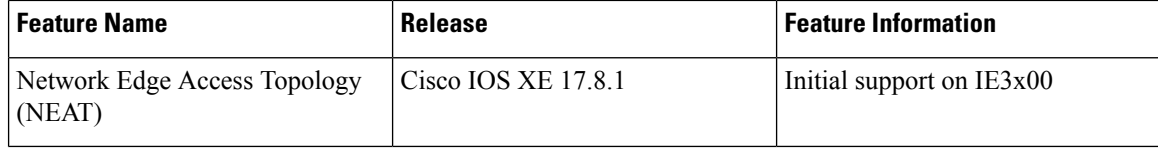

```
Configuring Network Edge Access Topology (NEAT)
```